# hobitat BY CHEF

#### Mandi Walls

Technical Community Manager @lnxchk mandi@chef.io https://habitat.sh #habitatsh http://slack.habitat.sh/

## Chef and Automation

- Infrastructure Automation
- Cloud early adopters
- Digital Transformation
- Compliance Automation with InSpec
- Application Automation with Habitat

# How Do We Run Applications?

- On a computer
- With an OS
- And some libraries
- And some configuration
- And some way to start it and stop it

# **We've been moving complexity around rather than reducing it**

#### Complexity Multiplies as Infrastructure Ages

def default\_apache\_version

return '2.2' if node['platform family'] == 'debian' && node['platform version'] == '10.04' return '2.2' if node['platform family'] == 'debian' && node['platform version'] == '12.04' return '2.2' if node['platform family'] == 'debian' && node['platform version'] == '13.04' return '2.2' if node['platform family'] == 'debian' && node['platform version'] == '13.10' return '2.2' if node['platform family'] == 'debian' && node['platform version'].to i == 6 return '2.2' if node['platform family'] == 'debian' && node[' platform version ' ].to i == 7 return '2.2' if node['platform\_family'] == 'freebsd' return '2.2' if node['platform\_family'] == 'omnios' return '2.2' if node['platform family'] == 'rhel' && node['platform version'].to  $i = 5$ return '2.2' if node['platform family'] == 'rhel' && node['platform version'].to i == 6 return '2.2' if node['platform family'] == 'suse' return '2.4' if node['platform\_family'] == 'debian' && node['platform\_version'] == '14.04' return '2.4' if node['platform family'] == 'debian' && node['platform version'] == '14.10'

...

end

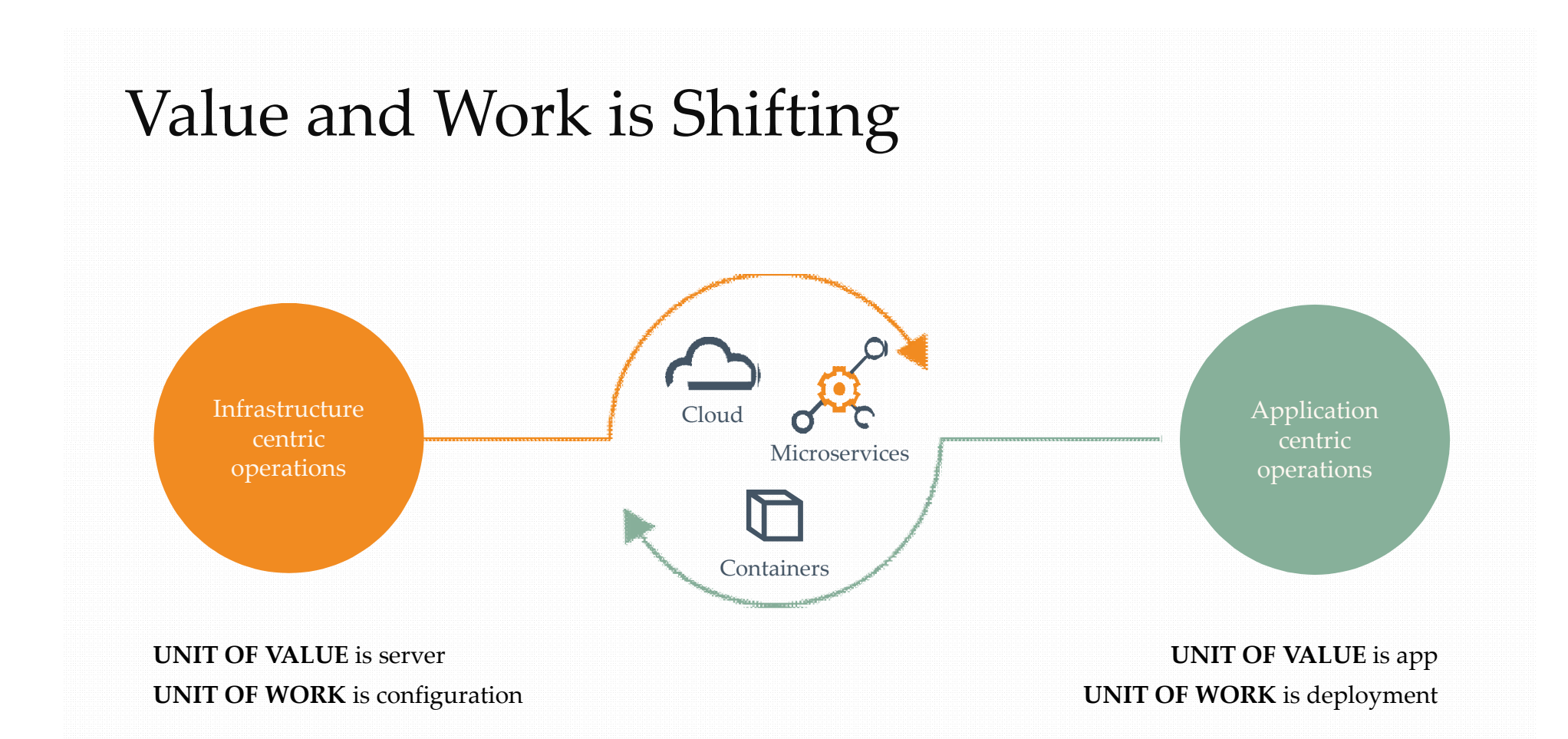

#### Artifact Inclusions

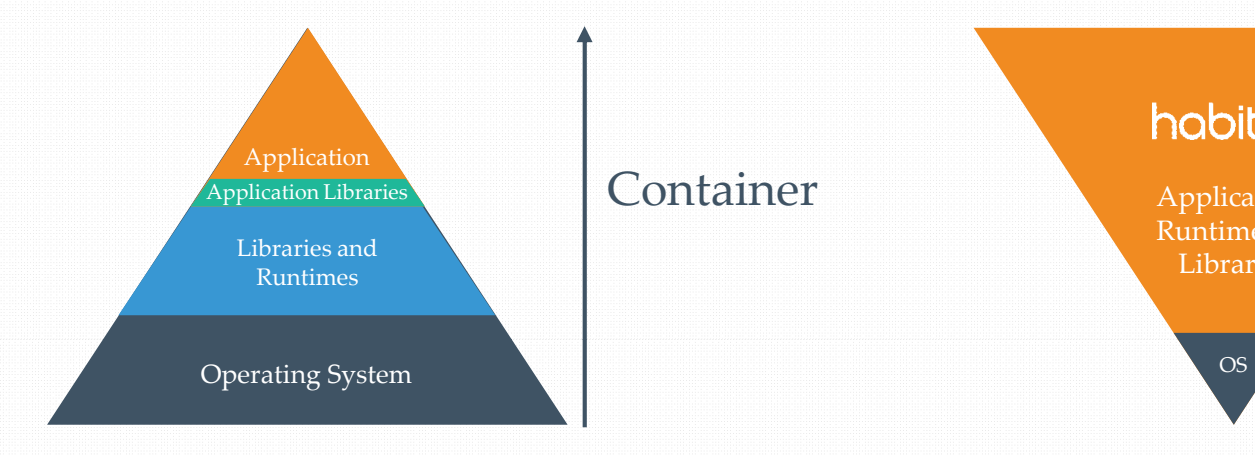

Container formats recreate the traditional model of infrastructure and applications.

Poor at abstracting the Build + Run aspects of Applications

Ties dependencies to OS versions

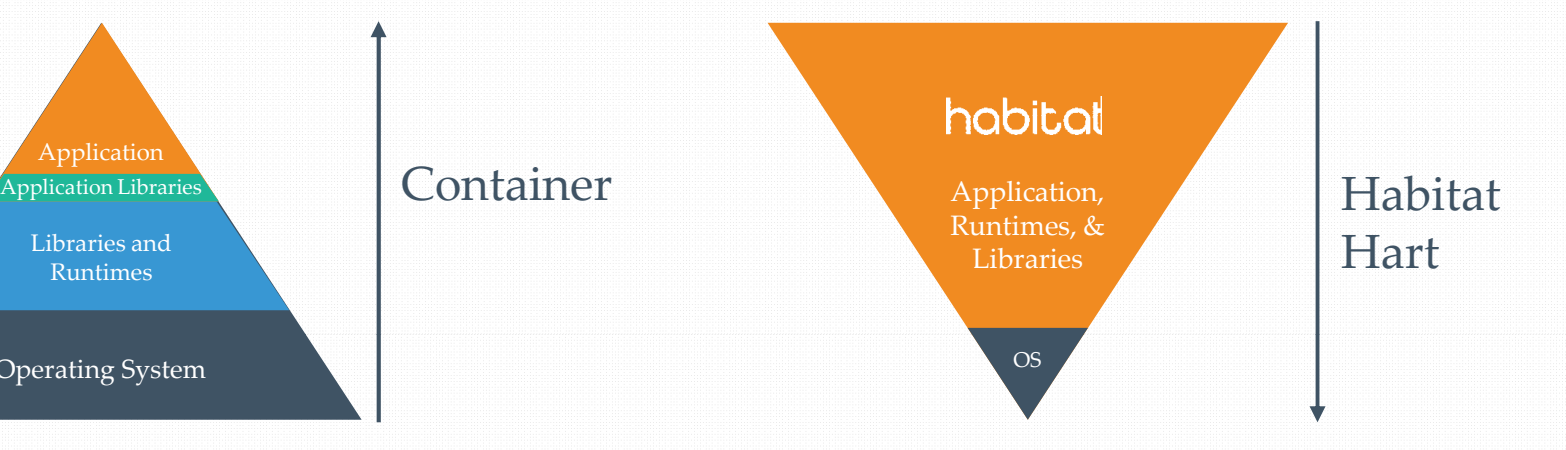

Habitat builds from the application down

Small lightweight OS included

Embedded Supervisor for Application Management

Builds have strict dependency version control

## So. Habitat.

- Ignore the underlying platform as much as possible
- Support microservices
- Manage container creep
- Make your workflow smoother

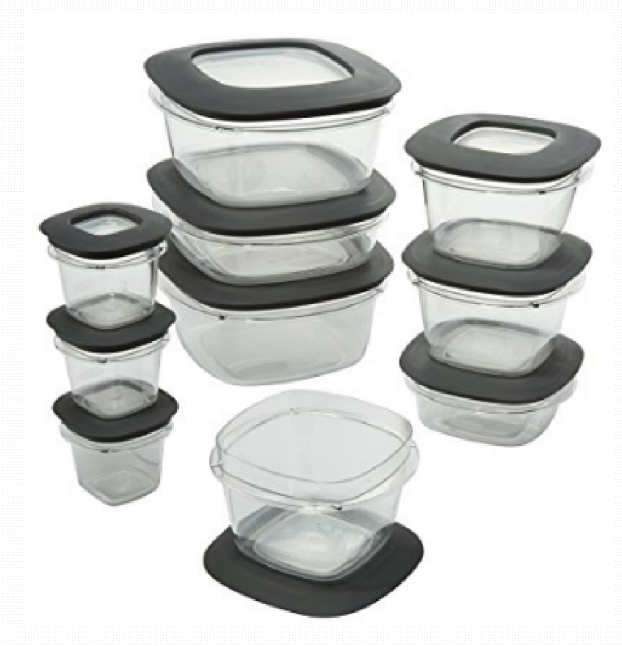

https://www.bonanza.com/listings/Premier-Food-Storage-Containers-20-Piece-Set-Grey/443972348

#### How Does Habitat Benefit Your Team

- Build once, run anywhere immutable artifacts
- Developers Get the exact libraries needed, regardless of OS version
- Test / QA Easier maintenance of test environments
- Operators Run Linux habs on any distro
- Security Query live services at runtime for potential vulnerabilities

## Other Features

- Defer configuration decisions to runtime
- Build in a "clean room" : no accidental dependencies
- Service runtime and discovery
- Configuration exposed via API
- Signed packages for your organization

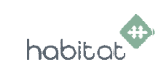

## Cloud Native Applications with Habitat

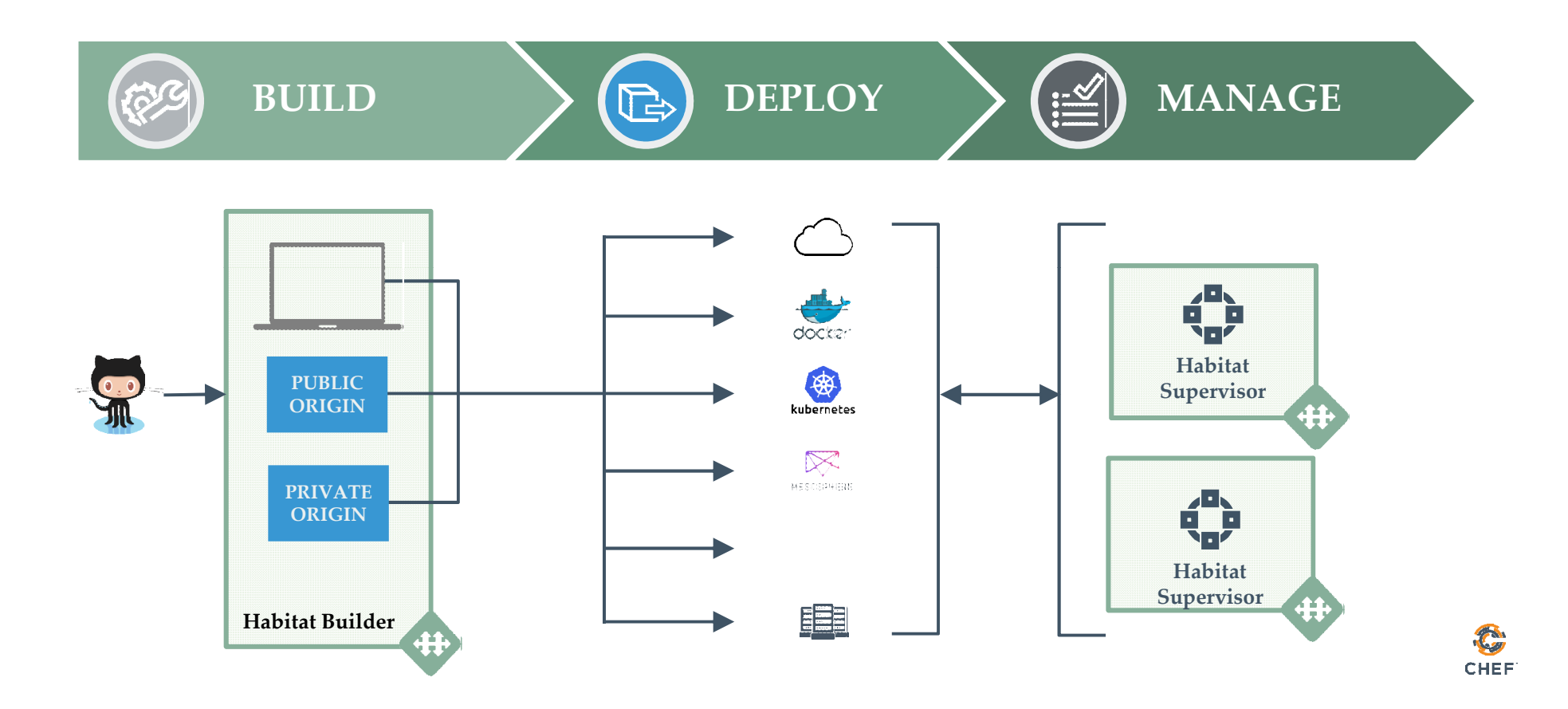

# Sample Application

- container\_sched\_backend small rust application
- Runs on Linux in a cluster
- The code is plugged into the Habitat Builder service for automatic builds
- Application has a configuration setting for "favorite color"

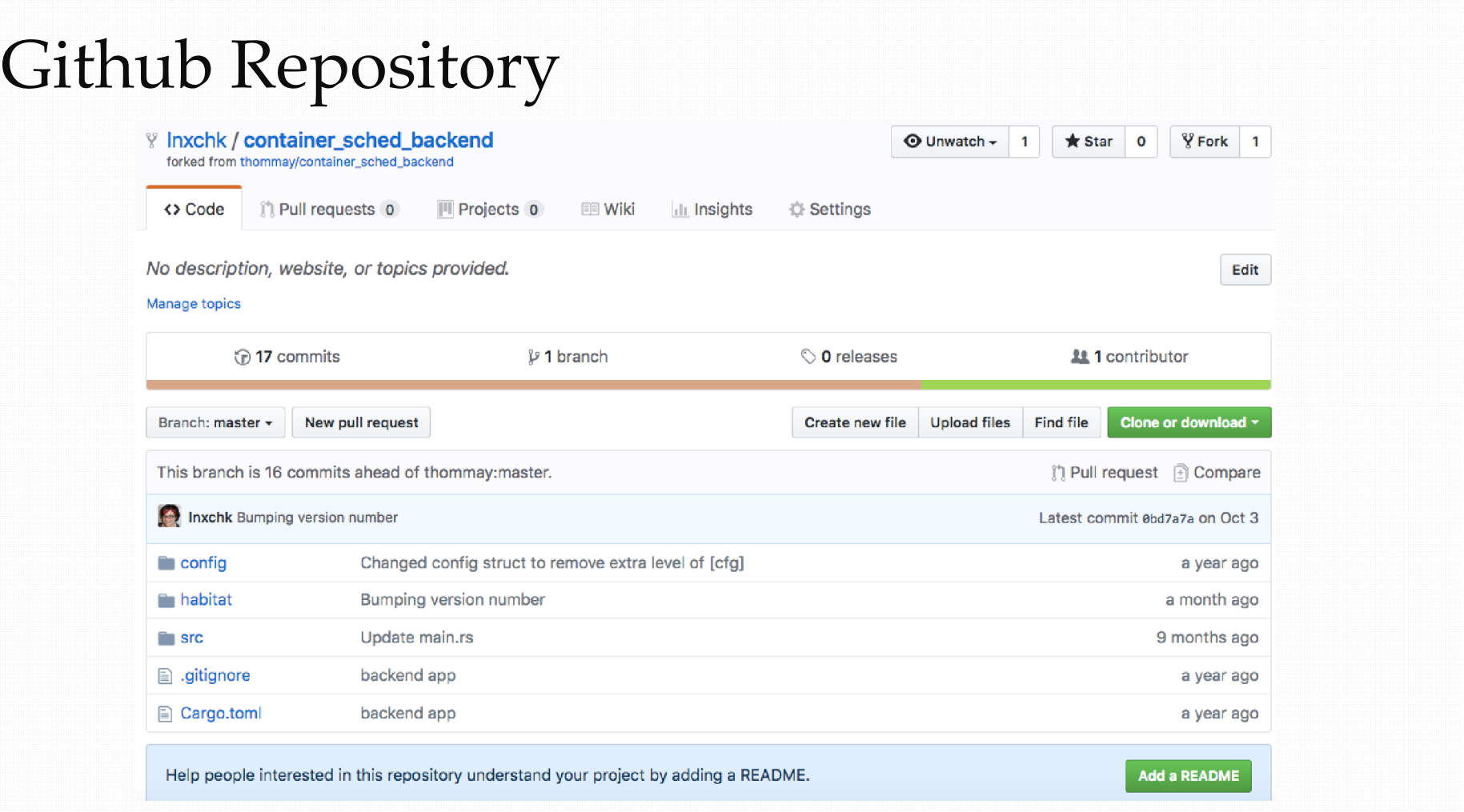

## Builder Package Registry

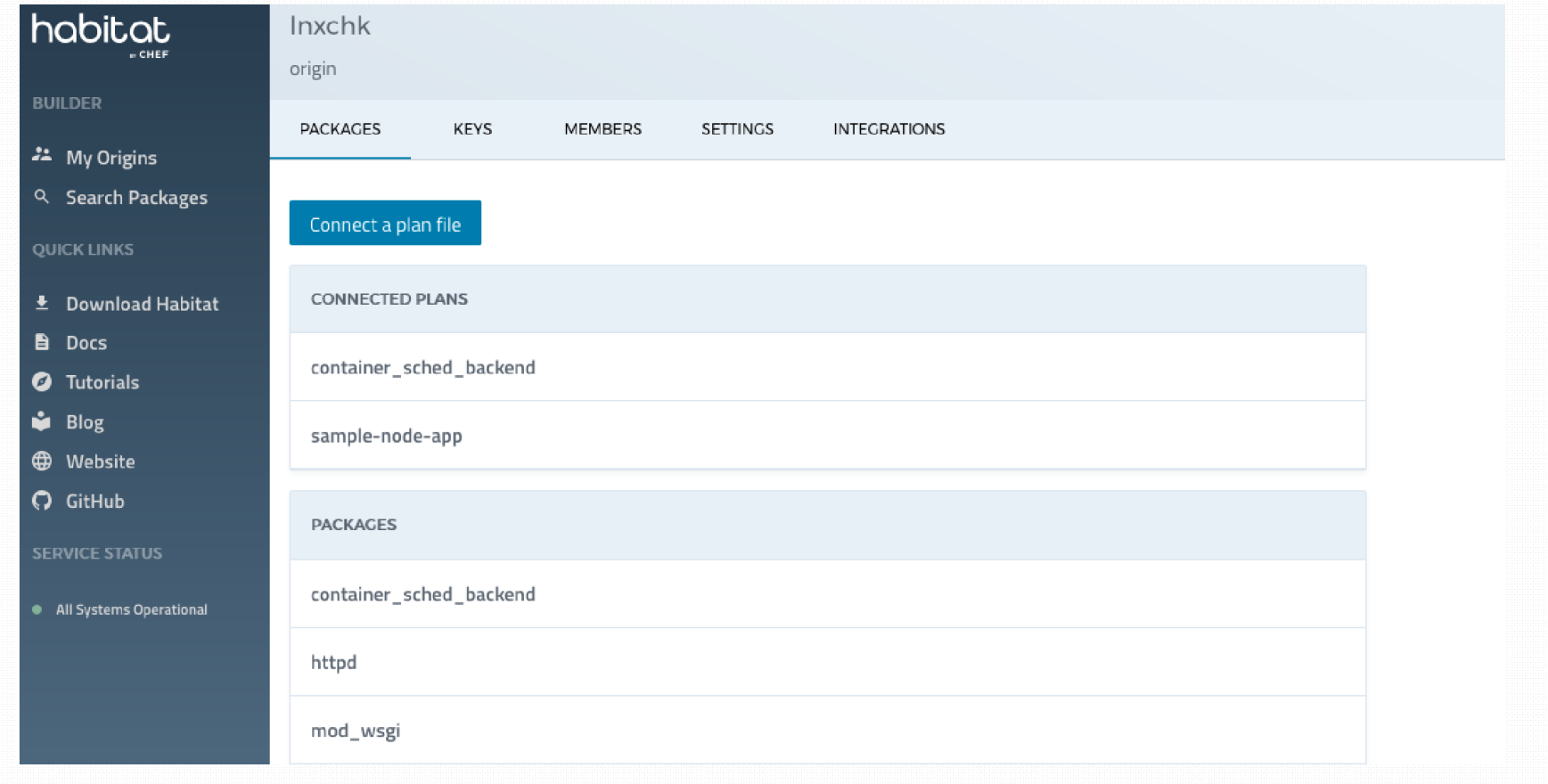

#### Leave it to Builder

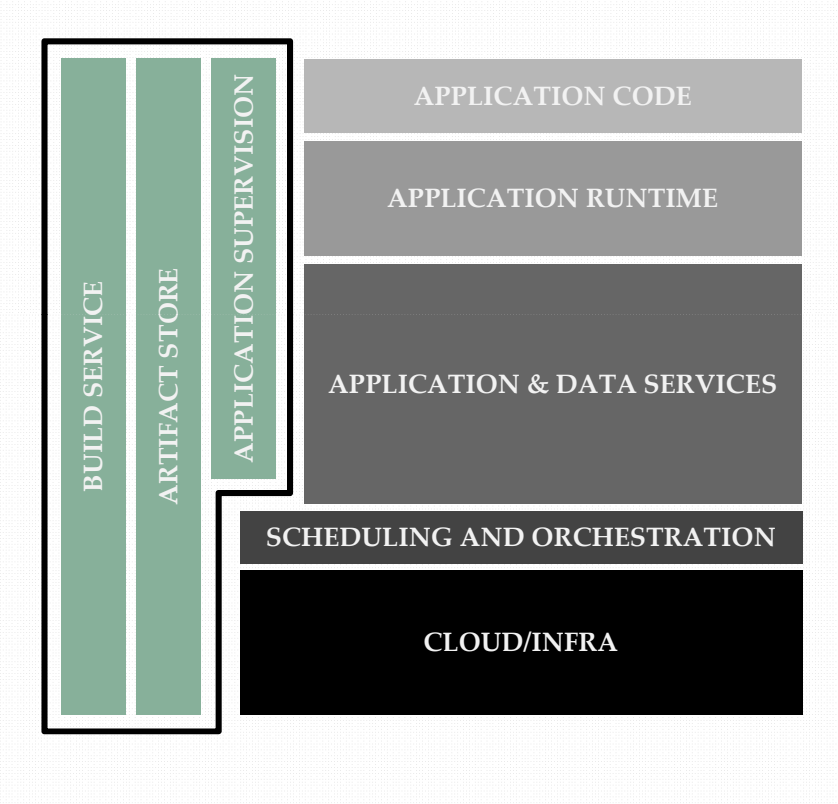

- Build service
- And an artifact store
- Private repos
- Check code in to GitHub, let Builder create your artifact
- On-Prem version is depot only right now

# Container Integrations

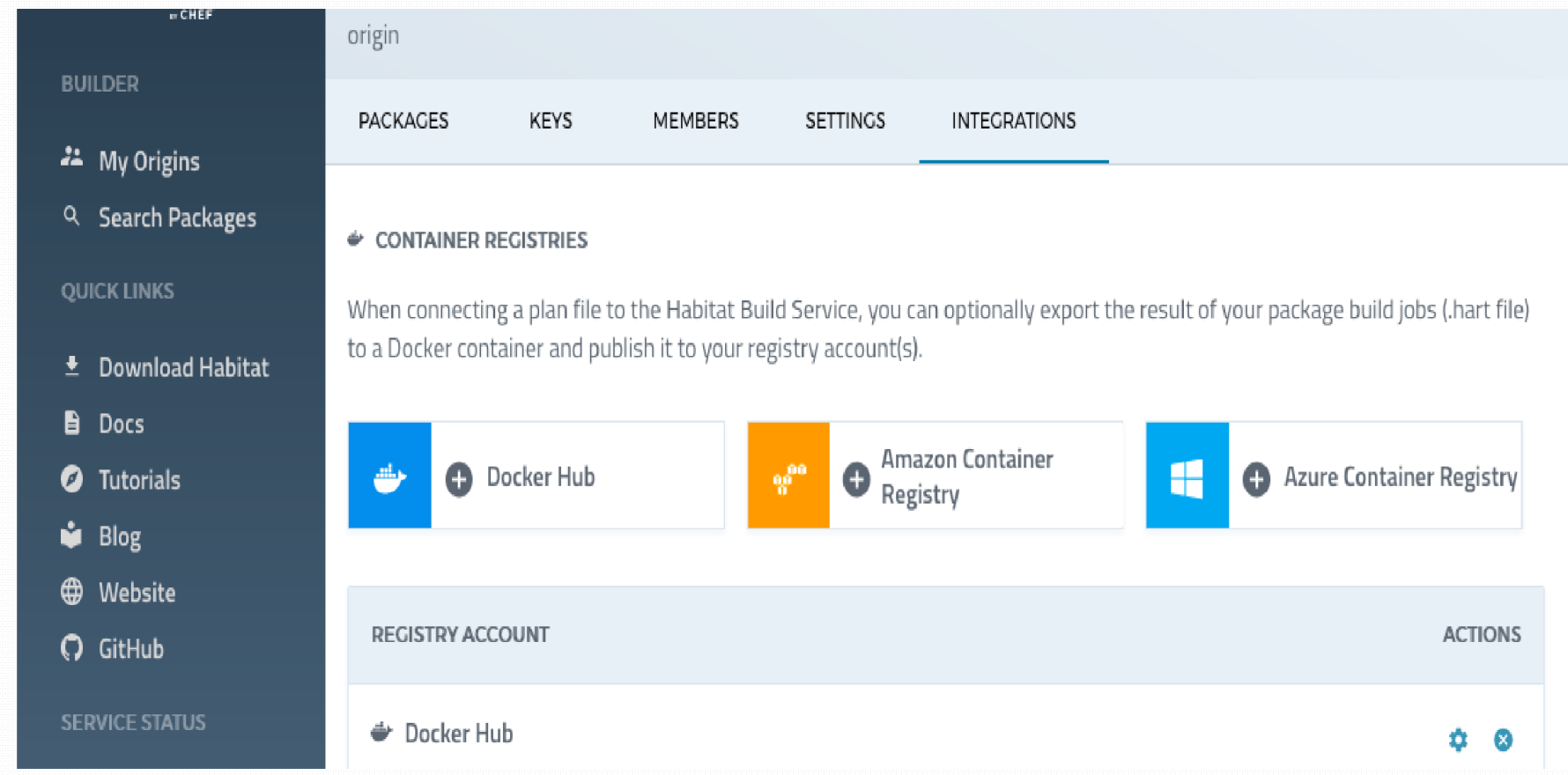

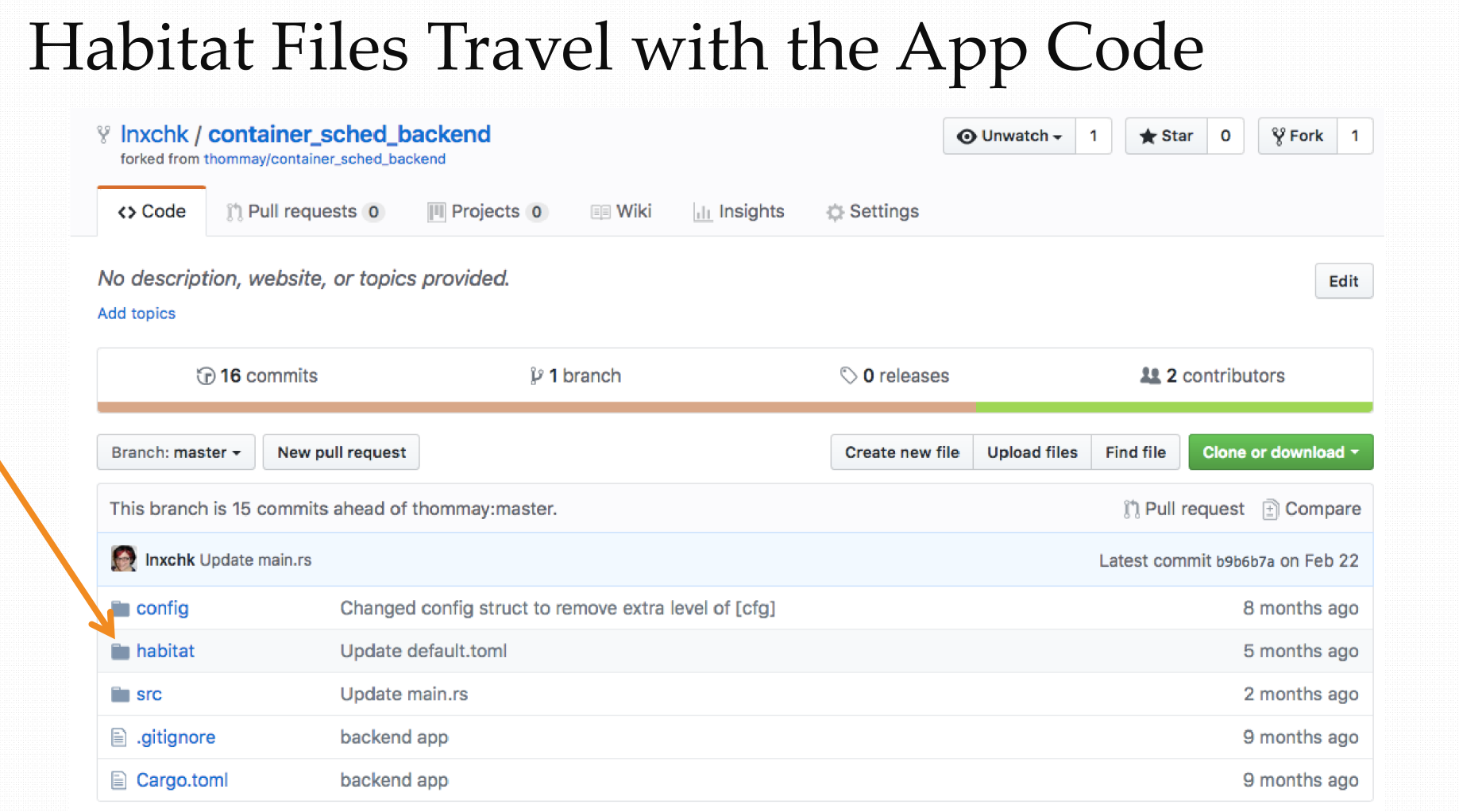

#### Have a Plan

```
pkg_name=container_sched_backend
pkg_origin=lnxchk pkg_version="0.1.0" pkg_build_deps=(core/rust) 
pkg_deps=(core/glibc core/gcc core/gcc-libs) 
pkg_bin_dirs=(bin) 
bin="container_sched_backend" 
pkg_exports=([out]=cfg.out) 
                                                                             Metadata
do_build() { 
 cargo build 
} 
do_install() { 
 install -v -D "$PLAN_CONTEXT/../target/debug/$bin" \ "$pkg_prefix/bin/$bin"
Install
} 
pkg_svc_run="$bin"
                                                                              Build
                                                                              Run
```
# Build Output

- By default, it's a hart a compressed tarball with some metadata and a signature
- You can export to other formats, like Docker containers
- The hart itself it runnable

#### Run a Hart

• Set up a first host: leader/follower topology and rolling updates

sudo hab sup run lnxchk/container\_sched\_backend --topology leader - -strategy rolling

• Connect additional nodes to the ring, giving them a peer to attach to

sudo hab sup run lnxchk/container\_sched\_backend --strategy rolling - peer 172.31.37.193

## Updating Configuration at Runtime

- Update all or part of the configuration while the apps are running
- Send the update to a member of the mesh and they will all update

```
sudo hab config apply \setminus \setminuscontainer_sched_backend.default 2 new.toml
```
## Channels and Service Groups

- Builder can have multiple channels where harts are published
	- Default is "unstable", can promote via CLI or web
	- A cluster can subscribe to any channel, will use "stable" by default
- Service groups in the cluster have their name appended to the artifact name container\_sched\_backend.default

# Querying the API

- Rest api on port 9631
- /services endpoint for information about the running services
- Query it with some simple tools https://github.com/lnxchk/hab\_tools

#### Show the dependencies

\$ ./hab\_deps.rb

lnxchk/container\_sched\_backend/0.1.3/20181003183354

- |- core/binutils/2.30/20180608050633
- |- core/gcc-libs/7.3.0/20180608091701
- |- core/gcc/7.3.0/20180608051919
- |- core/glibc/2.27/20180608041157
- |- core/gmp/6.1.2/20180608051426
- |- core/libmpc/1.1.0/20180608051824
- |- core/linux-headers/4.15.9/20180608041107
- |- core/mpfr/4.0.1/20180608051629
- |- core/zlib/1.2.11/20180608050617

#### Search for a package with a vulnerability

\$ ./hab\_deps\_search.rb -d core/mpfr/4.0.1/20180608051629 searching host localhost for dep core/mpfr/4.0.1/20180608051629 lnxchk/container\_sched\_backend/0.1.3/20181003183354 matches

#### Check the whole group is on the same version

\$ ./hab service versions.rb -h localhost -g container sched backend.default searching host localhost for dep container sched backend.default 172.31.39.99 has version lnxchk/container\_sched\_backend/0.1.3/20181003183354 172.31.37.152 has version lnxchk/container\_sched\_backend/0.1.3/20181003183354 172.31.46.78 has version lnxchk/container\_sched\_backend/0.1.3/20181003183354 172.31.35.43 has version lnxchk/container\_sched\_backend/0.1.3/20181003183354

#### Automatic Updates

• Started the supervisors with "--strategy rolling" to allow for rolling updates

Also none – no auto updates; and at-once for all at once updates

• This app is hooked through builder, so update from github can push updates to the running instances

#### • Packages published to channels Promote to stable for subscriber updates or subscribe to other channels at runtime

## Shortcut for common platforms: Scaffolding

- Default core-built dependencies for common runtimes
- Ruby and Node so far pkg\_origin=MY\_ORIGIN pkg\_version=MY\_VERSION pkg\_scaffolding=core/scaffolding-ruby

https://www.habitat.sh/docs/concepts-scaffolding/

## Summary

- Single build pathway from Github through to deployment
- Run Linux-based instances on any distribution
- Update configuration at runtime
- Verify the live environment via REST API
- Targeted platforms: Java, node.js, Ruby, Windows .NET

# Join Us!

• On Slack

http://slack.habitat.sh

• Online! With Tutorials

https://www.habitat.sh/

• On Github

https://github.com/habitat-sh